# **QUICK START GUIDE**

WC-COA-MPE

# COALESCE MPE

24/7 TECHNICAL SUPPORT AT 877.877.2269 OR VISIT BLACKBOX.COM

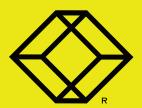

## STEP 1 - What's Included

#### PACKAGE INCLUDES

- COALESCE UNIT
- 5-VDC, 3-A POWER SUPPLY WITH US, EU, UK AND AU CLIPS
- HDMI CABLE
- REMOTE
- THIS QUICK START GUIDE

## OPTIONAL: DOWNLOAD USER MANUAL

For more information, refer to the User Manual. You can download this document from our web site

- 1. Go to www.blackbox.com
- Enter the part number (WC-COA-MPE) in the search box.
- Click on the product in the "Product Results" page.
- Click on the "Support" tab on the product page, and select the document you wish to download

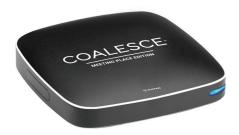

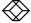

## STEP 2 - Hardware Links

## REQUIRED CONNECTIONS

- HDMI port: Connect to a display using the supplied HDMI Cable
- · Connect to the 5-VDC power jack

## OPTIONAL CONNECTIONS

- · RJ-45 (Ethernet) port: Connect to your LAN
- · USB port: Connect to a mouse or touchscreen

#### Back View

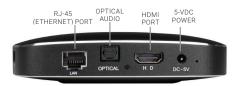

#### Side View

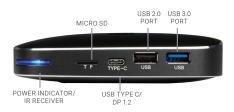

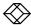

## STEP 3 - Connect

## CONNECT VIA WEB CLIENT

If using Windows®, Mac®, Linux® or Chromebook®, attendees can connect using the Coalesce Meeting Place Edition (MPE) Web Client in Google Chrome®. We recommend using Google Chrome to connect.

Chrome can be downloaded from http://www.google.com/chrome.

Open Chrome and navigate to http://www.joincoalesce.com.

The Coalesce MPE Extension must be installed from the Chrome web store to share the screen. You will be prompted to do this the first time you go to www.joincoalesce.com.

To install the extension, click on the "get our extension" link, then click "add extension" to add the extension.

### CONNECT VIA WINDOWS CLIENT

To connect to the Coalesce via a Windows client, click download Windows client. Follow the on-screen instructions to install on the PC.

Once installed, double-click the Coalesce MPE icon to launch the application.

#### JOIN A MEETING

Enter your name, the meeting ID, and an optional PIN number and then click the "Join Now" button.

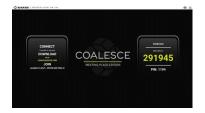

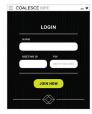

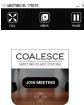

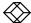

# **HUDDLE SPACE APP:** 1 Display / 1 Source

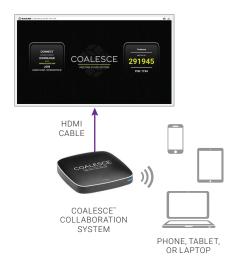

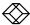

# SMALL MEETING ROOM APP: 1 Display / 2-4 Sources

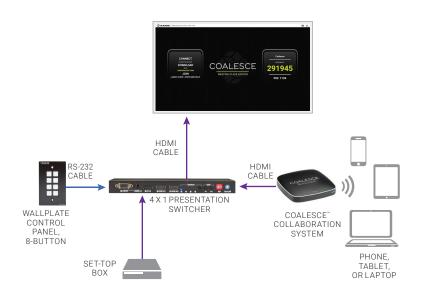

FOR FULL SPECIFICATIONS, GO TO BLACKBOX.COM/COLLABORATION

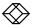

## **NOTES**

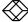

## NEED HELP? LEAVE THE TECH TO US

# LIVE 24/7 TECHNICAL SUPPORT

1.877.877.2269